Wenn in ALLPLAN das Raummodul aufgerufen wird, können ja die Geschosse, Bezeichnungen und Funktionen als Oberbegriffe definiert werden. Zusätzlich über den Reiter Ausbau noch weitere Ausbauparameter wie z.B. Fußbodenbelag

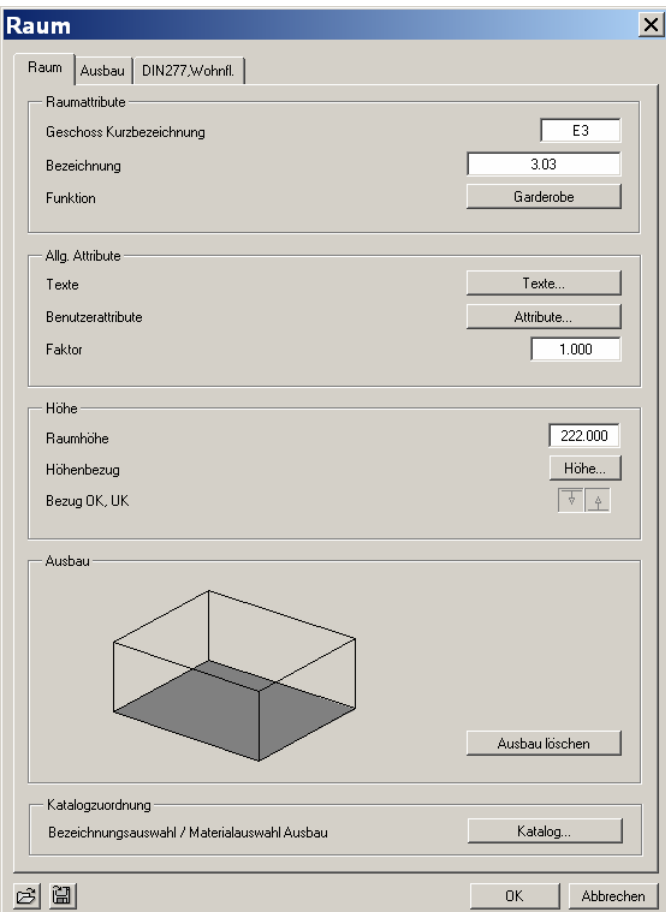

Sind die Attribute alle gesetzt wird der Raum bestimmt. Anschließend kommt die Beschriftung.

Standardmäßig scheint das erste Variable Textbild zum Vorschein zu kommen. Das ist aber für die Raumbeschriftung oft nicht geeignet.

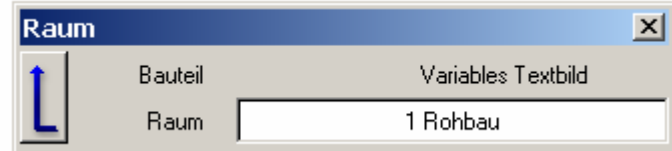

Mit dem linken Mauszeiger auf das helle Feld klicken, woraufhin folgendes Fenster zum Vorschein kommt:

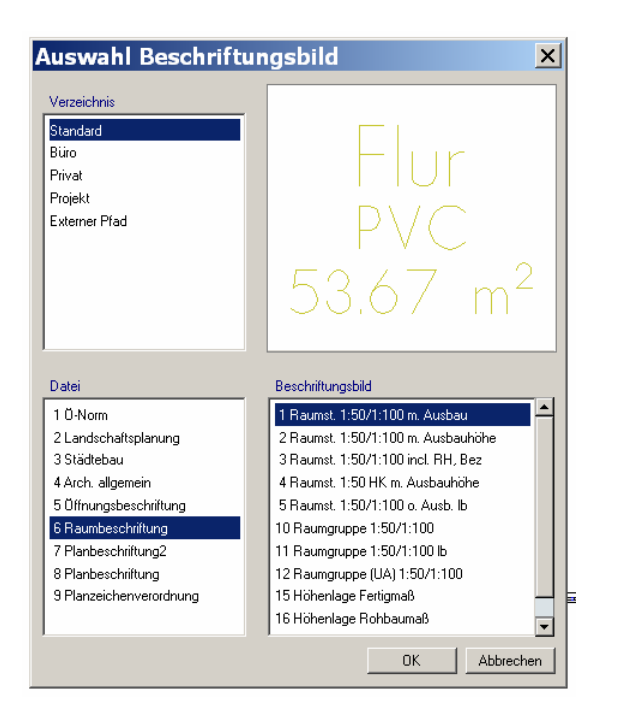

Hier kann man verschiedene Standard-VT auswählen die dann das Aussehen und den Umfang der Raumbeschriftung steuern.

Je nachdem welche Attribute der Raum hat, werden sie auch mit sichtbar!

Nun kann es sein, das die Attribute in der Version 2006 anders gesetzt sind als die in der Version 17. Insofern hilft wahrscheinlich nichts anderes, außer die Räume noch einmal "modifizieren" und mit einem neuen Variablen Textbild beschriften.

Beschreibung des Vorgangs basiert auf Situation in Version 2005.1\_5